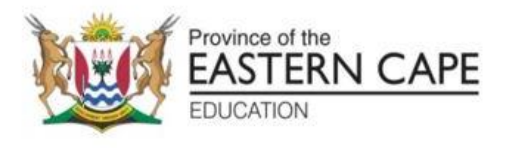

# **NATIONAL SENIOR CERTIFICATE**

# **GRADE 12**

# **SEPTEMBER 2023**

# **COMPUTER APPLICATIONS TECHNOLOGY P1 (DEAF)**

**MARKS: 150**

**TIME: 3 hours**

This question paper has 17 pages, an HTML tag sheet, an input mask character sheet and an information sheet.

#### **INSTRUCTIONS AND INFORMATION**

- 1. This is a **practical examination**. If you **complete** the examination **early**, you **may not leave** the examination room. **Wait** in the examination room until all **administrative tasks** are **completed**. **All examination rules** must be **followed** in the examination room.
- 2. Learners who **work** on the **network**:
	- the **data files** have been **loaded** on the **system**.
	- **follow** the teacher's **instructions** at all times.
- 3. Make **sure** that **all your files** are **saved** on the network/computer.
- 4. Make very sure that **all files can be read**. Do **NOT save unnecessary files/folders**. Do NOT hand in duplicate answer files/folders. **Do NOT delete any original files that you did not work on.**
- 5. The information sheet **MUST BE COMPLETED AFTER THE EXAMINATION SESSION**. **Give** it **to** the **invigilator** at the end of the examination.
- 6. A **copy** of the **master files** will be **available from** the **invigilator**. Should there be **any problems** with a file, you may **ask another copy** from the invigilator.
- 7. This question paper has **SIX questions**. **Answer ALL** the questions.
- 8. **Read** each **question before answering** or solving the problem. Do **NOT do more** than what is asked by the question.
- 9. Make sure that you **save each document**. **Use** the **file name given** in the **question paper**. **Save** your work **regularly**. This will keep your work protected against power failures.
- 10. You may **NOT use** any **material**.
- 11. **Accurate**(perfect/correct) **answers** are **important**.
- 12. The **regional settings** must be set to **South Africa**.

**Make sure** that these **settings** are correct:

- **date and time** settings
- number settings
- **currency** settings
- use **English (South African)** for **word processing** documents
- the **paper size** must be **A4 Portrait**

The question will tell you if you must use another paper size.

• use **centimetres** as the unit of measurement

- 13. In **word processing** questions, **set** the **language** to **English (South Africa**). The paper size is A4 Portrait, unless stated otherwise. **Use centimetres** as the **unit** of **measurement**.
- 14. See that the **Developer tab** and **Ruler** are **activated**.
- 15. Make sure that the **decimal symbol** is set as a **full stop** ('.'). The **list separator** must be set as a **comma** (',')
- 16. **Use formulae and/or functions** for ALL **calculations** in questions about **spreadsheets**.

Use absolute **cell references only** where necessary to **make sure** that **formulae** are **correct** when you copy them to other cells in a spreadsheet.

- **NOTE:** All formulae and/or functions should be inserted in such a manner that the correct answer will still be given even if changes are made to the existing data.
- 17. You may **NOT use** a **word processing** program e.g. Word to answer the **HTML question**.
- 18. The **examination data folder** contains the **files listed below**. **See** that **you have all the files before** you **begin** with this examination.

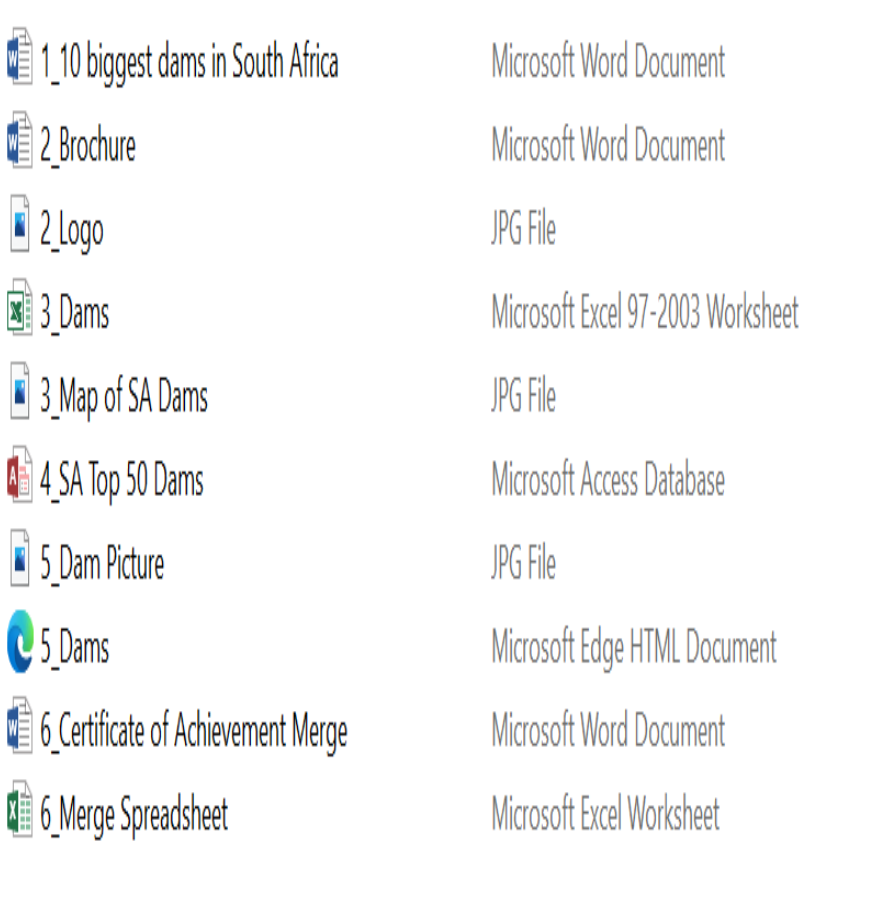

# **SCENARIO**

A group of your **CAT Grade 12 learners** are involved in your **school magazine's project** on **major dams** in **South Africa**. They are **required(asked)** to **create** a **school newspaper**, **forms** and other **documents**.

They are **given computers** with all the **necessary(needed) software**.

### **QUESTION 1: WORD PROCESSING**

A document was **prepared** about this **project**.

Open the **1\_10 biggest dams in South Africa** word processing **document**.

1.1 **Format** the **title** of **document '10 biggest dams in South Africa'** as follows:

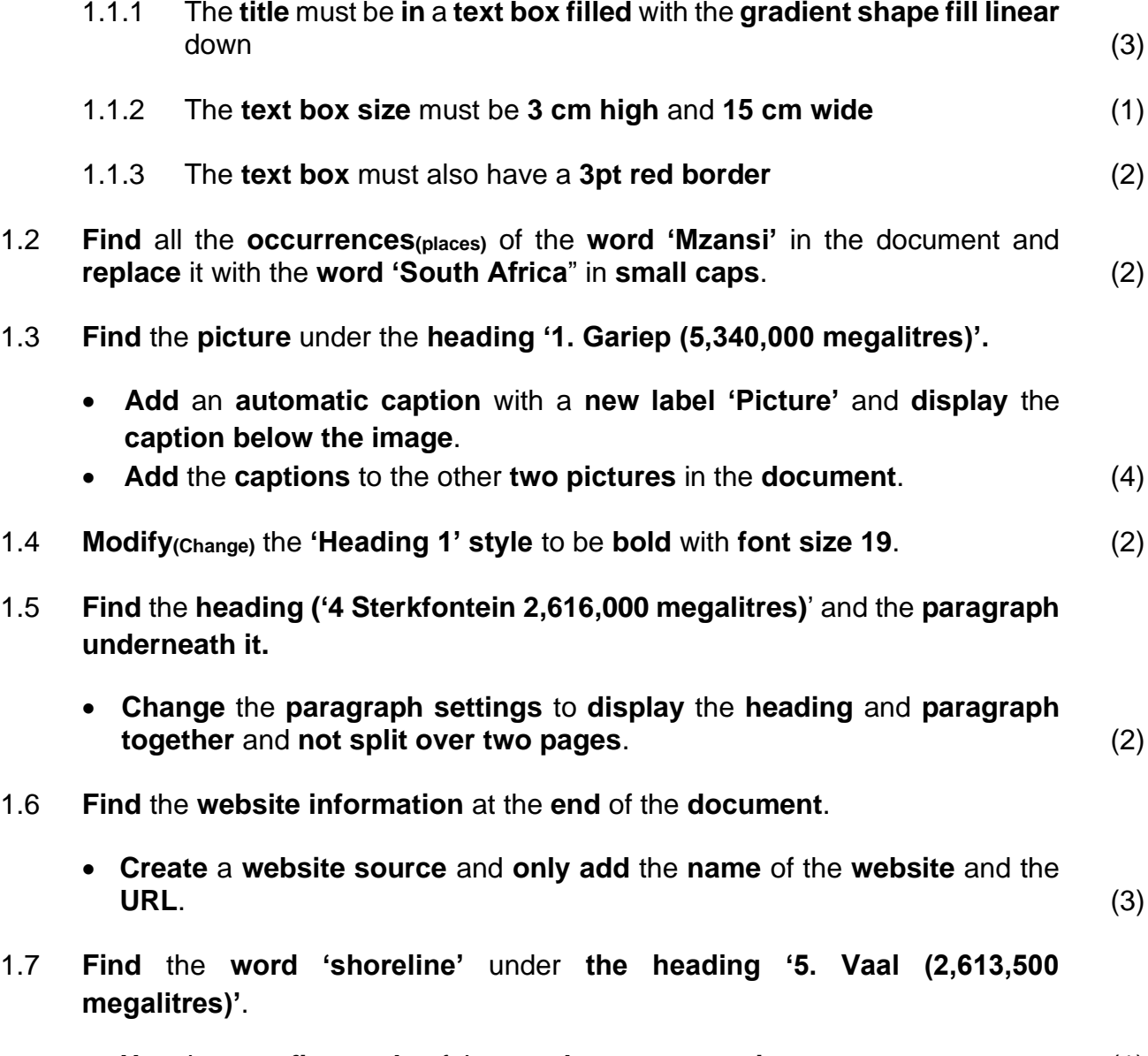

• **Use** the **proofing tools** of the **word processor** to **insert(add)** a **synonym**. (1)

- 1.8 **Modify(Change)** a **text watermark** in the **document** as follows:
	- **Change** the **text watermark 'Top Dams in SA'** to any **WordArt** of **your choice**.
	- **Change** the **shape** of the **watermark** to a **Button (Curve)** and the **font type** to **Arial Narrow**. (3)
- 1.9 **Insert** any **Outline Circle page numbering style** in the **page footer** as follows:
	- **Align** the odd **page numbers** to the **left** of the **footer**.
	- **Align** the **even page numbers** to the **right** of the **footer**. (4)

**[27]**

#### **QUESTION 2: WORD PROCESSING**

A **brochure(booklet)** was **created** in **Word** to **create awareness** about the **different dams in South Africa**.

**Open** the **2\_Brochure word processing document**.

- 2.1 **Format** the **brochure** with a **'two colour gradient fill' effect**. The **two colours** must be **red** and **orange**. (3) 2.2 **Replace** the **picture** in the **third column** with the **'2\_Logo.jpg' image found** in your **examination folder**. **Ensure** that the **image fits** the **previous picture**. (3)
- 2.3 **Insert** the **name 'SA Dams'** in the **company name control**. (1)
- 2.4 **Insert** a **date field** to the **text 'insert date here'** in the **format MMMM yyyy**. (2)
- 2.5 **Insert** a **relationship SmartArt graphic 'Basic Pie'** and **type** in the **three names** of the **dams** as **provided** on the **brochure**.

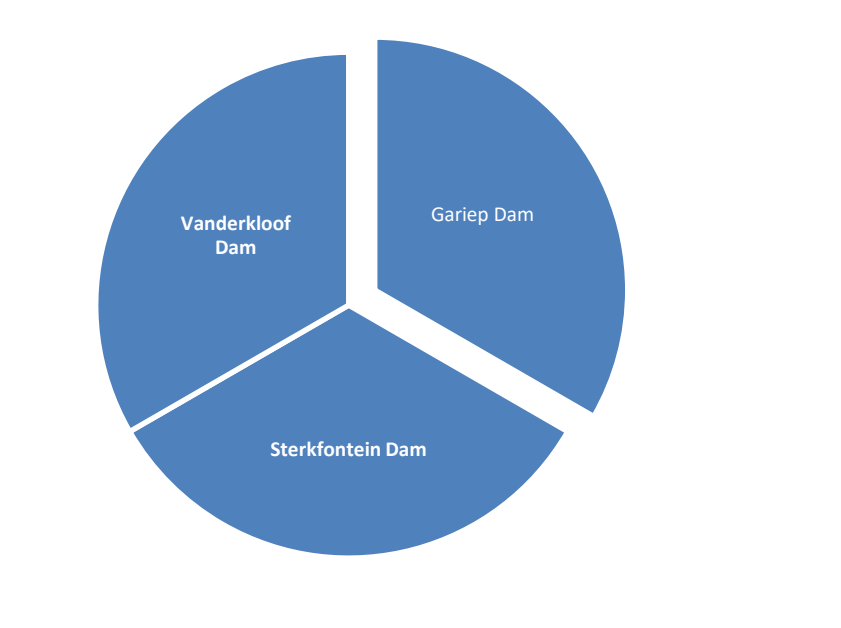

2.6 **Ensure** that the **font** of the **paragraph** under the **heading '3 Sterkfontein Dam'** is the **same** as the **font** of the **other paragraphs**. (1) **[13]**

(3)

# **QUESTION 3: SPREADSHEET**

**Statistical information** about the **dams** in **South Africa** is **provided(given)** to **learners**.

**Open** the **3\_Dams spreadsheet** and **work** in the **Summary** worksheet.

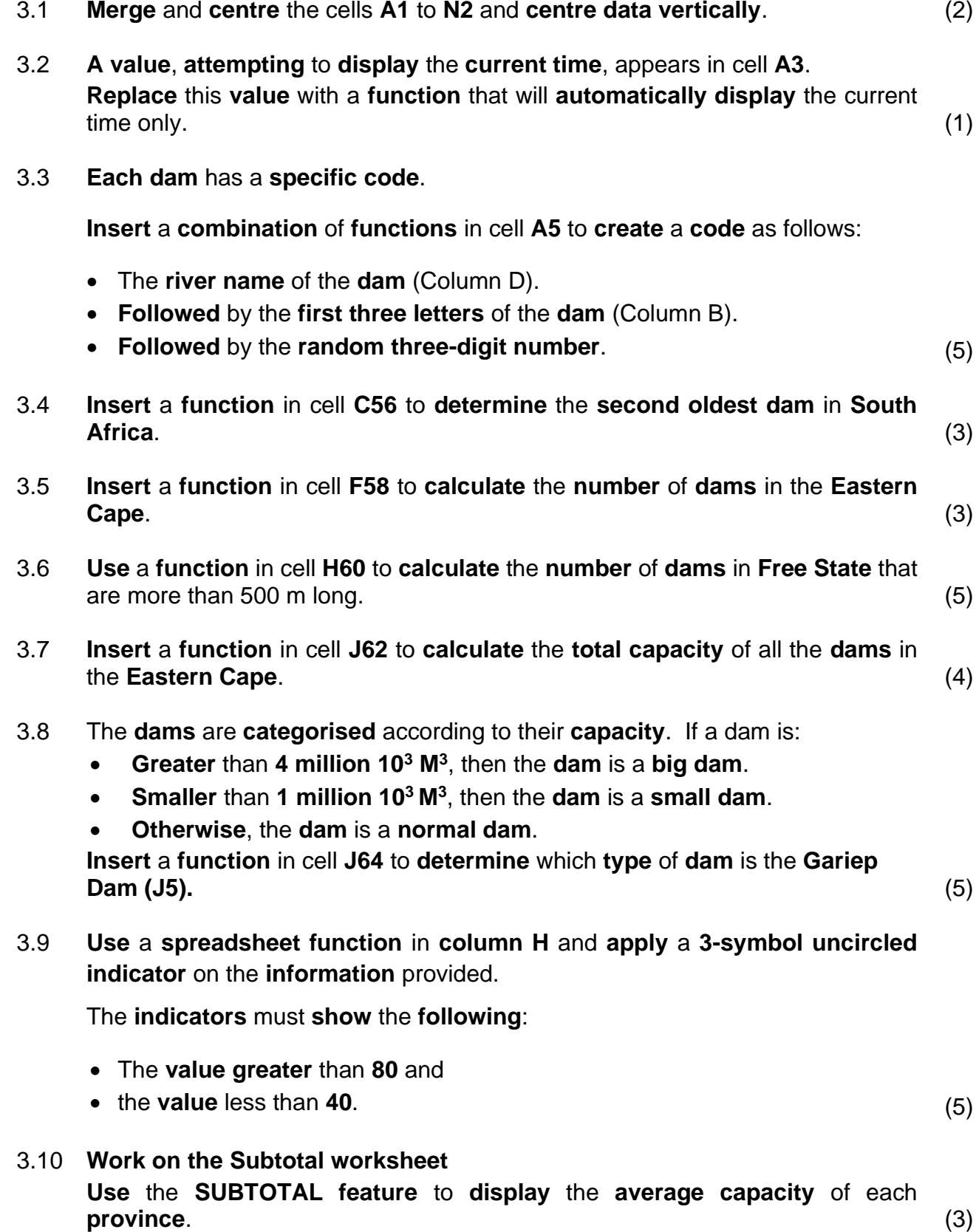

#### **Work** in the **Graph Data worksheet**.

- 3.11 **Create** the **graph** using the **data** in the **Graph Data sheet** as shown below.
	- **Use** the **'Map of SA Dams' picture**.
	- **Insert** a **title** and **name** for **both axes**.
	- **Move** the **graph** to a **new sheet** called **My Graph**.

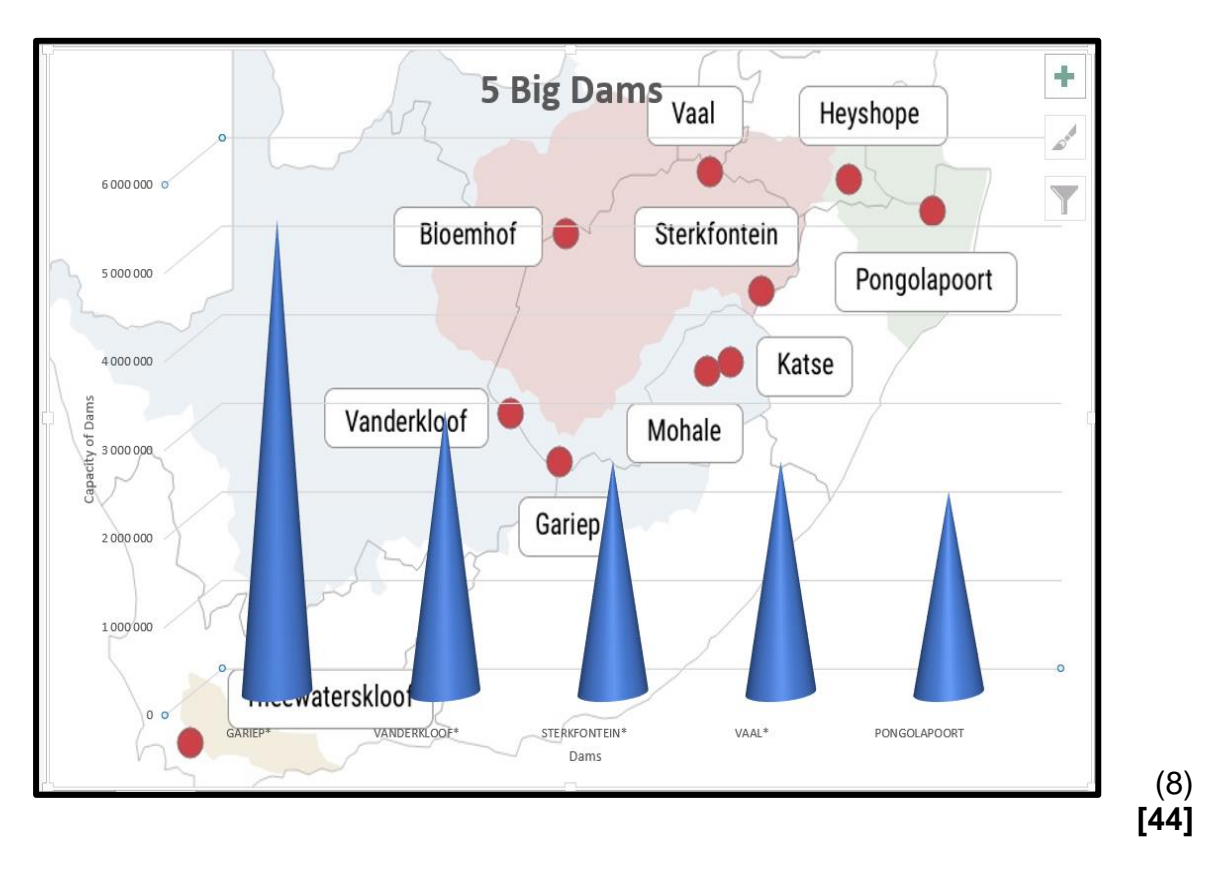

#### **QUESTION 4: DATABASE**

A **database** was **created** to **capture all** the **data** regarding the **Top 50 Dams** in **South Africa**.

**Open** the **4\_SA Top 50 Dams database**.

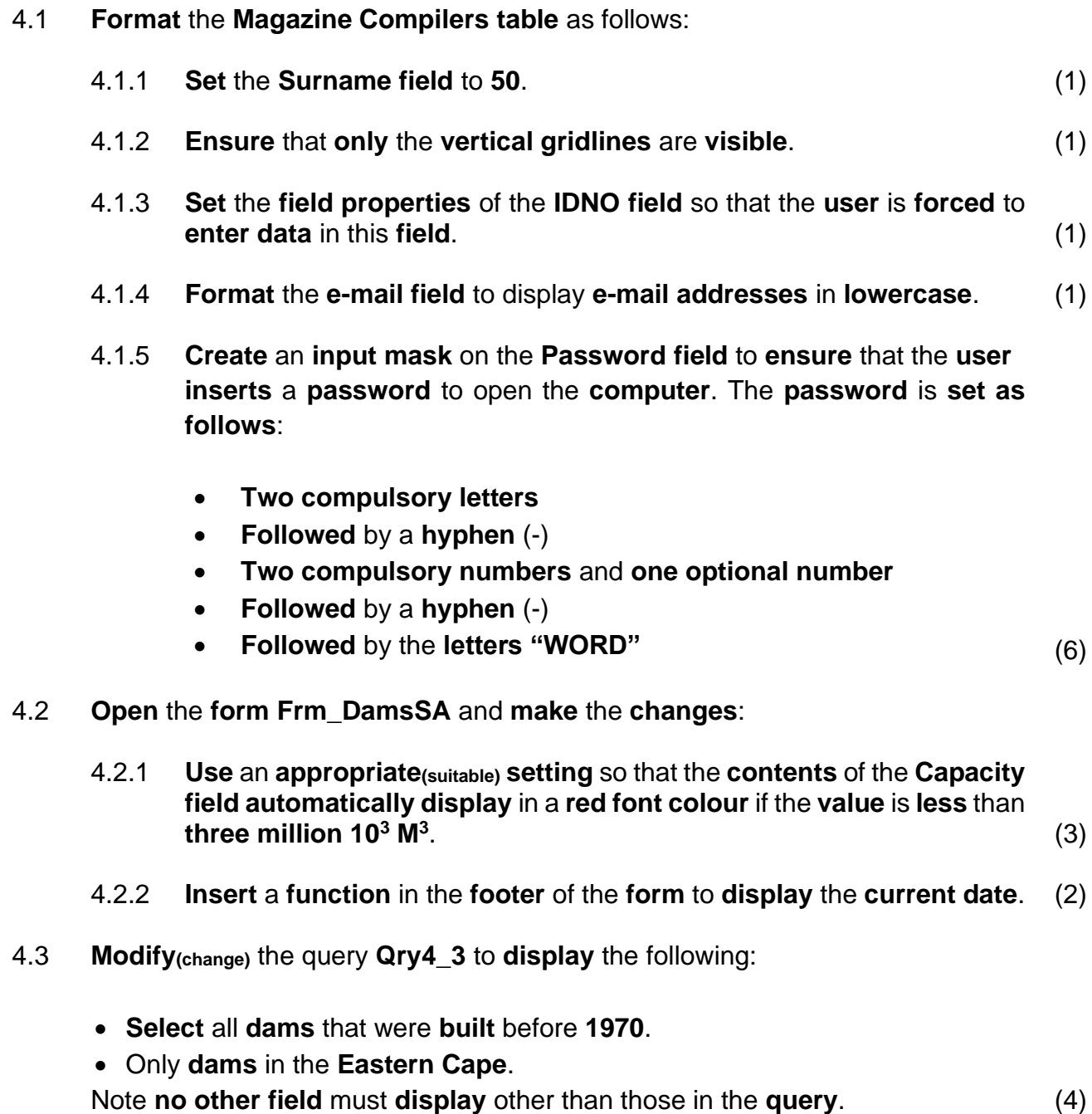

4.4 Open **Qry4\_4** and **modify(change)** the **query** to **display** the **following**:

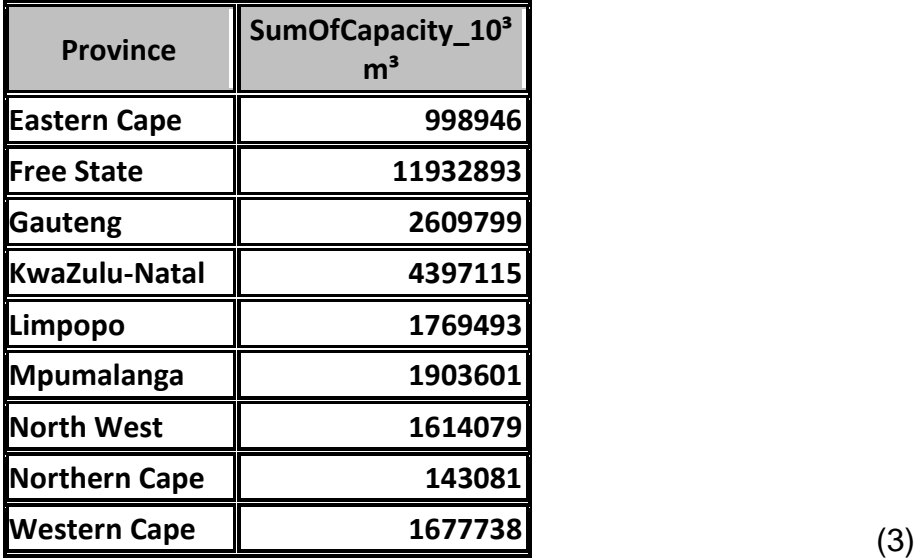

4.5 **Create** a **report** called **rpt4\_5** based on the **DamsSA** table to **display** the **records** as follows: (The **screenshot** below **displays** only the **top** and the **bottom part** of the **report**.)

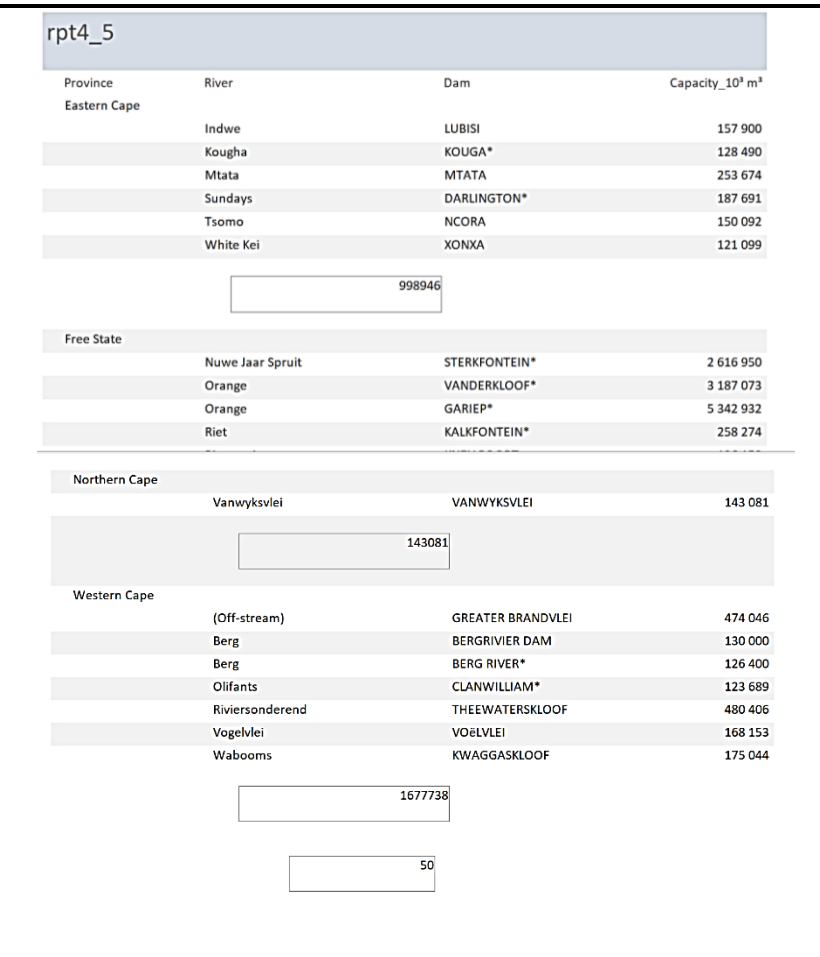

- **Sort according** to **River field**.
- **Calculate** the **number** of **dams**.
- **Calculate** the **total capacity** of the **dams** per **province**.
- **Ignore** any **textbox borders**. (9)

**[31]**

#### **QUESTION 5: WEB DESIGN (HTML)**

### **NOTE:**

- **You may NOT use a word processing program such as Word to answer the HTML questions.**
- An **HTML tag sheet** has been **attached(attached)** for your **reference**.

A **web page** has been **created** to **show** some of the **biggest dams** in **South Africa**. **Open** the incomplete **5\_Dams web page** in a **web browser** and also in a **text editor**.

**ONE mark** will be **allocated(given)** for the **correct use** of **tags** and **triangular brackets**. Your **final web page** should **look** like the **example below**.

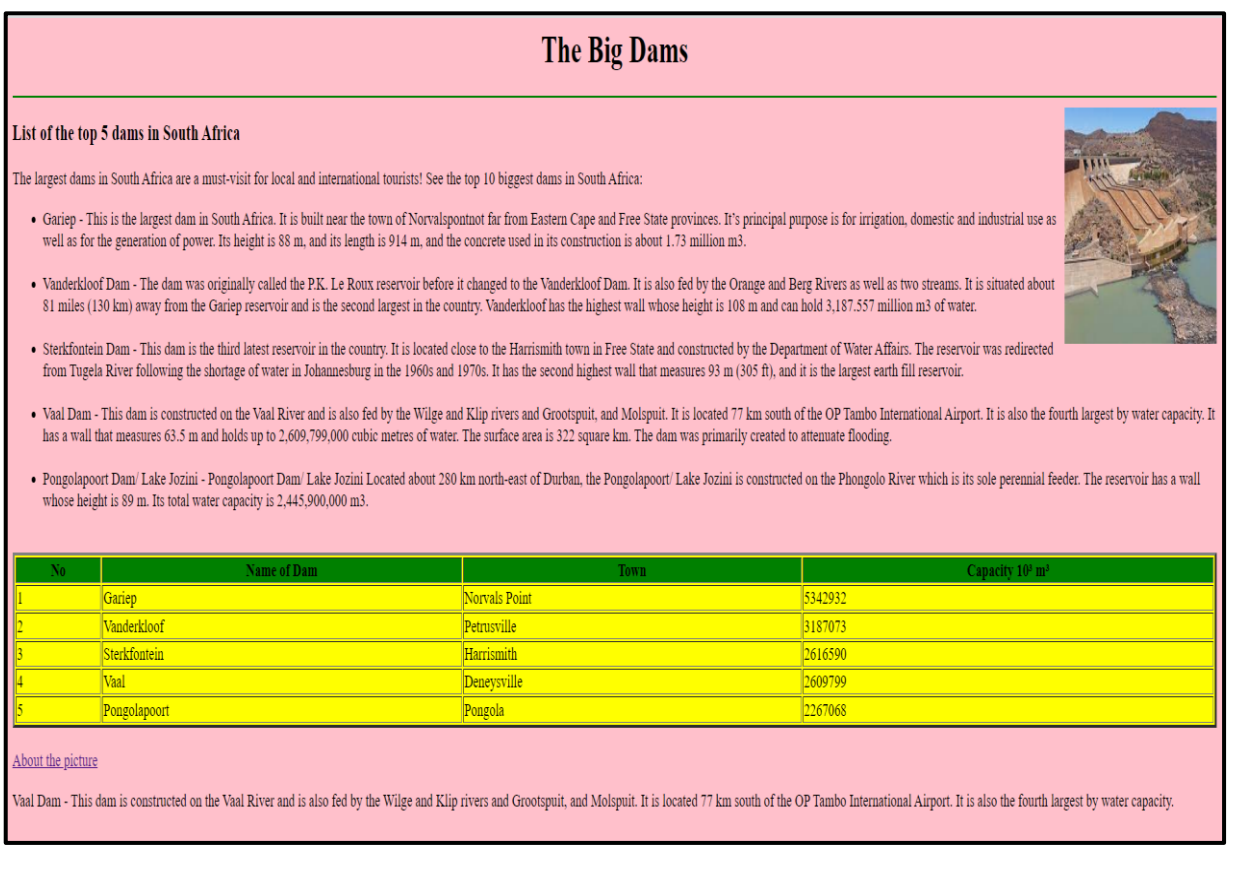

- 5.1 **Add** the **HTML code** so that the text **Big dams in South Africa appear** in the **browser tab**. (1)
- 5.2 The **heading The Big Dams** must be **heading 1 style** and be **centred**. (2)
- 5.3 **Change** the **background** of the **entire website** to **pink**. (1)
- 5.4 **Insert tags** to **display** a **green horizontal line**. (2)
- 5.5 **Insert** the **image 5\_Dam Picture.jpg** as **shown** in the **question paper**. The **height** and **width** of the **picture** must be **200**. (3)

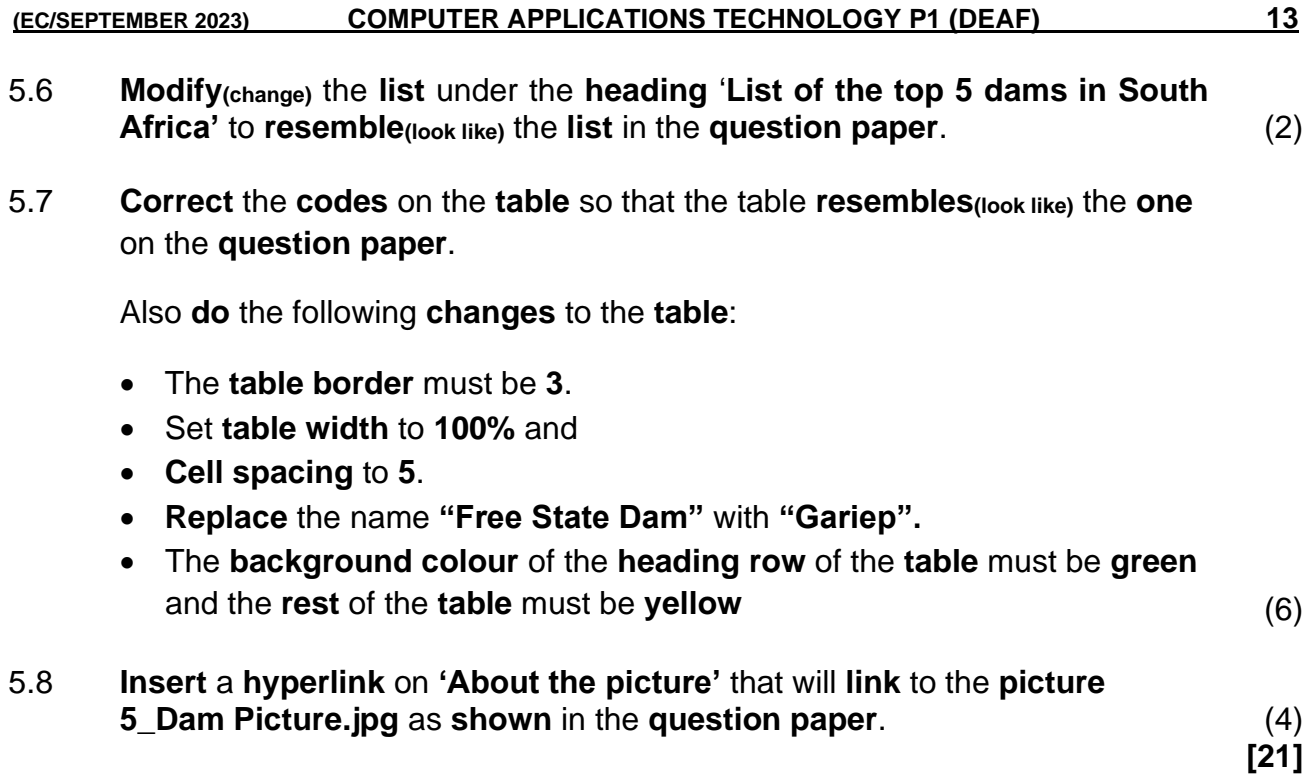

**QUESTION 6: GENERAL**

**Use the following files for this question:**

- **6\_Certificate of Achievement Merge document and 6\_Merge Spreadsheet.**
- 6.1 The **school management decided** to **award all** the **learners** who **worked tirelessly** on the **magazine**.

**Open** the **6\_Certificate of Achievement Merge document**.

- 6.1.1 **Replace** the **wave shape inserted(put in)** at the **bottom** of the **certificate** with the **basic sun shape**.
	- **Insert** the **ALT Text Title** to **read 'Shape'**.
	- **Insert** an **Alt Text Description** to read **'Basic Sun Shape'**. (4)
- 6.1.2 **Apply leader tabs** at the **bottom** of the **certificate** as shown below:

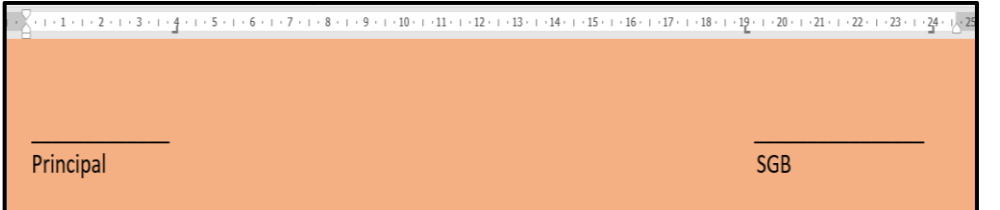

- 6.1.3 **Use** a **word processing feature** to **create letters** for **all** the **learners** who were **regulars** in the **meetings**.
	- **Insert** the **Surname** and **Name fields only**.
	- **Only** for those **learners** who were **regulars** in the **meetings**.
	- **Use** the **'6\_Merge Spreadsheet'** to **locate** the **names** of **learners** that **will receive certificates**.
	- **Save** the **merged document** as **6\_Merged.** (5)

**[14]**

(5)

**TOTAL: 150**

#### **(EC/SEPTEMBER 2023) COMPUTER APPLICATIONS TECHNOLOGY P1 (DEAF) 15**

# **ANNEXURE A – HTML TAG SHEET**

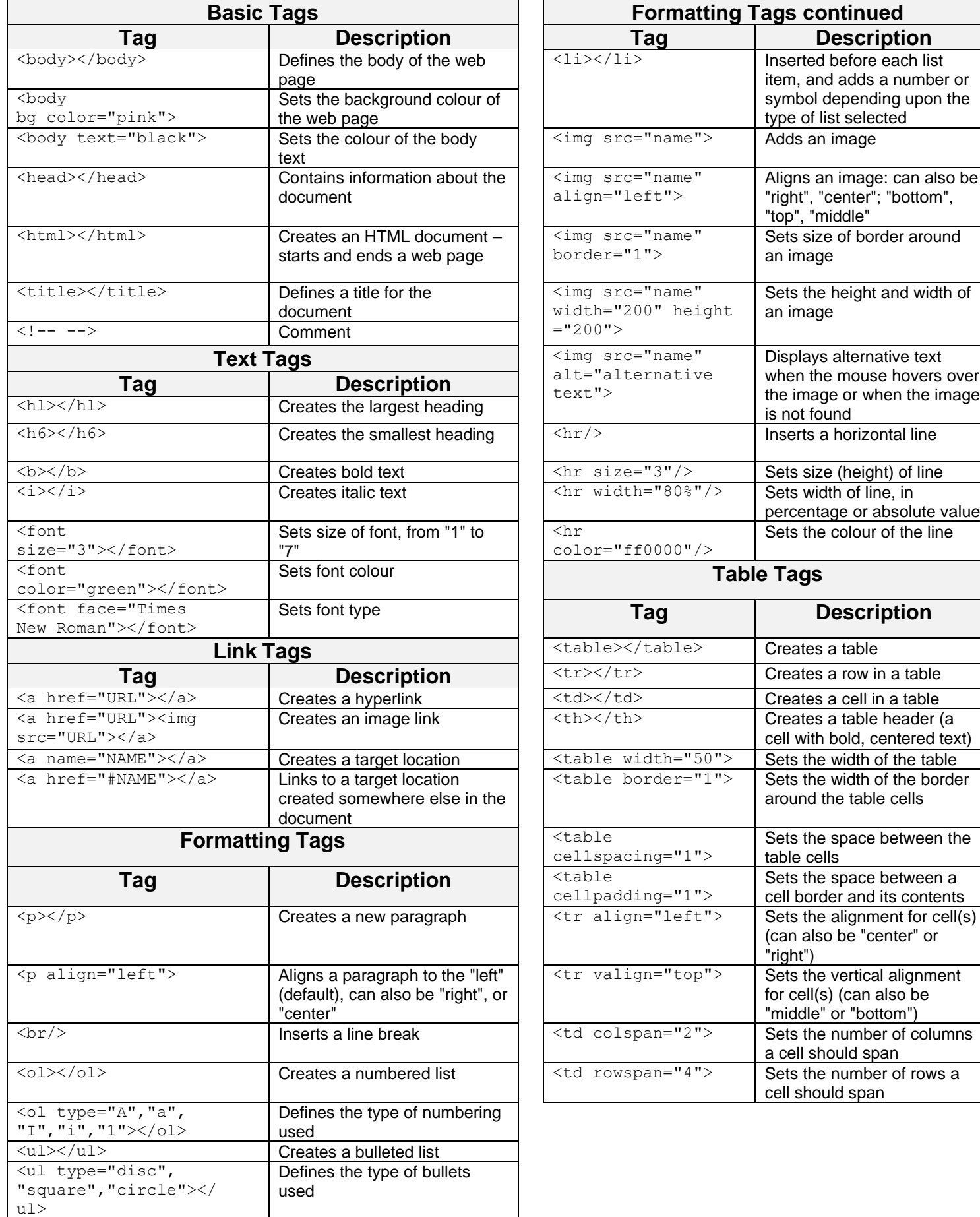

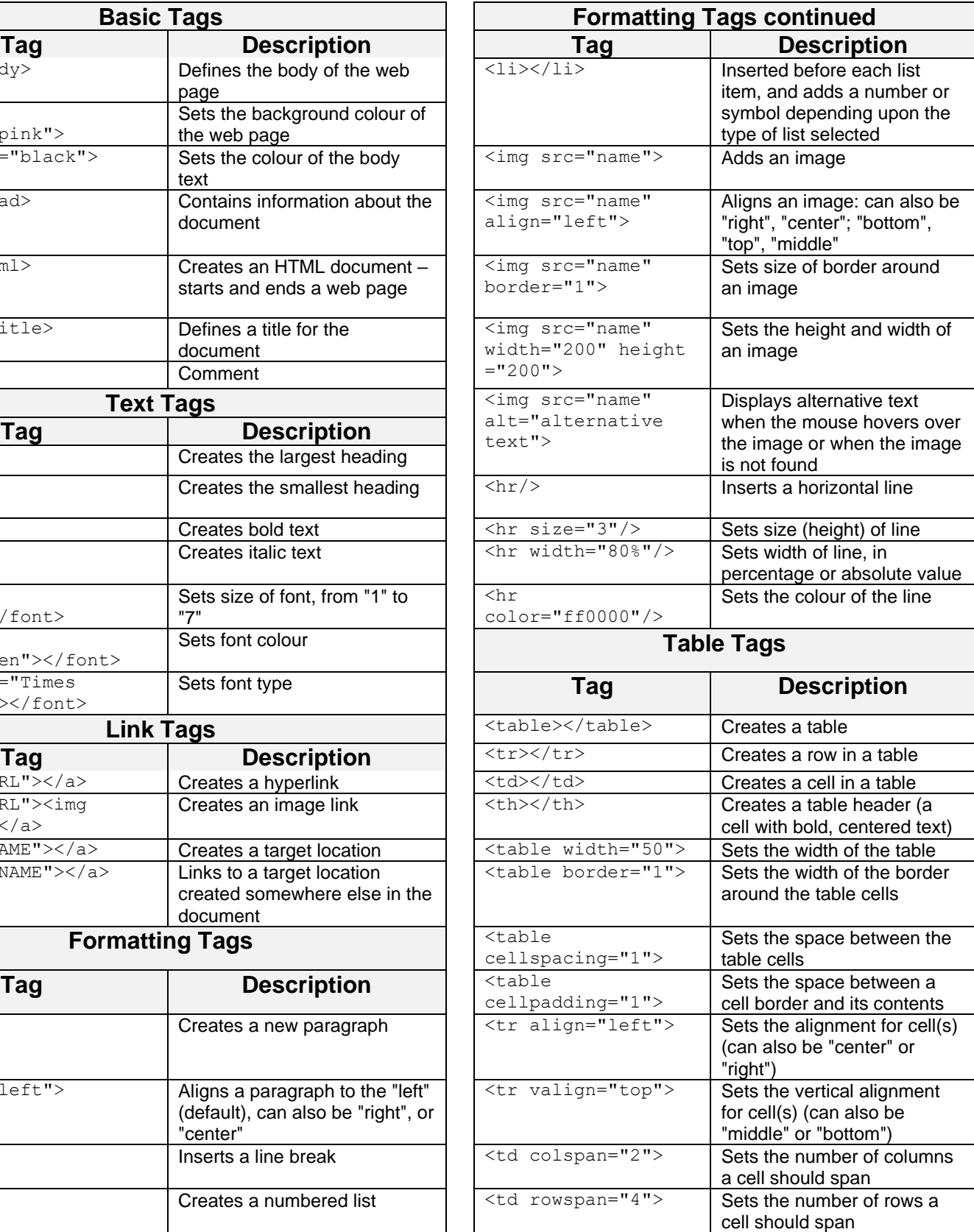

### **INPUT MASK CHARACTER SHEET**

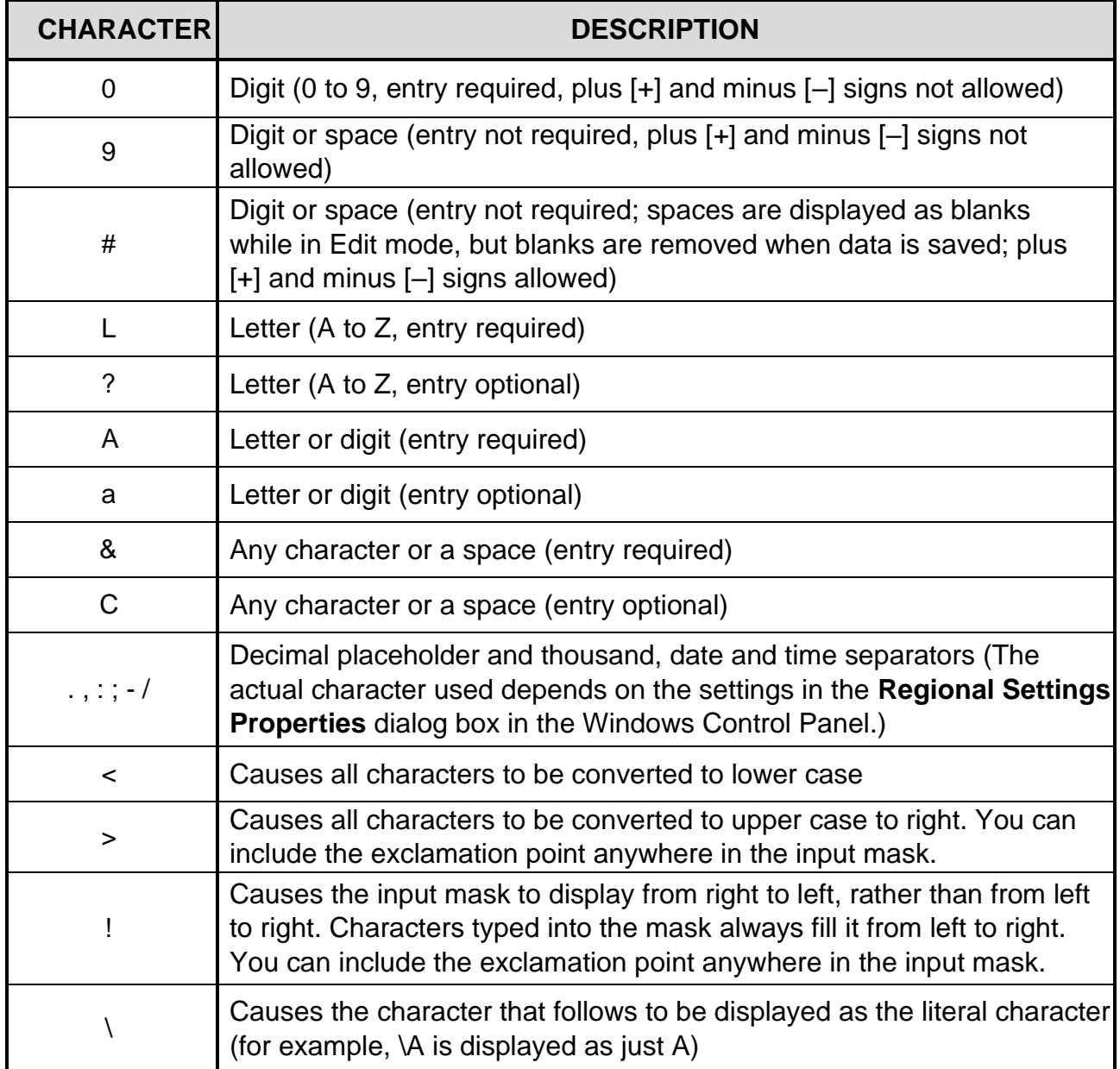

# **COMPUTER APPLICATIONS TECHNOLOGY P1 – SEPTEMBER 2023**

**INFORMATION SHEET** *(to be completed by the candidate AFTER the 3-hour session*)

SCHOOL:

NAME:

WORK STATION NUMBER:

![](_page_16_Picture_237.jpeg)

FOLDER NAME:

*Tick if saved and/or attempted.*

![](_page_16_Picture_238.jpeg)

Comment (for marker use only)